# **Correction d'un test Moodle**

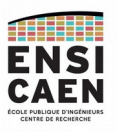

# 1 - Cliquer sur le lien de l'épreuve :

#### Epreuves

2019-2020 - 2A - Epreuve d'intelligence économique & stratégique

Accès restreint] Non disponible à moins que : Vous atteigniez une note requise dans Emargement épreuve 2A d'intelligence économique & stratégique

Épreuve d'intelligence économique et stratégique de fin de deuxième année. Durée de l'épreuve : 1h30.

Emargement épreuve 2A d'intelligence économique & stratégique

Ce questionnaire, constitué d'une unique question, a pour objectif de permettre à l'enseignant d'obtenir la liste des élèves présents à l'examen dès le démarrage (similaire à un émargement lors des examens sur table).

Répondez "Oui" à la question pour pouvoir accéder au questionnaire de l'examen.

### 2 – Dans le menu « Administration », en bas et à gauche, cliquer sur « Résultats »

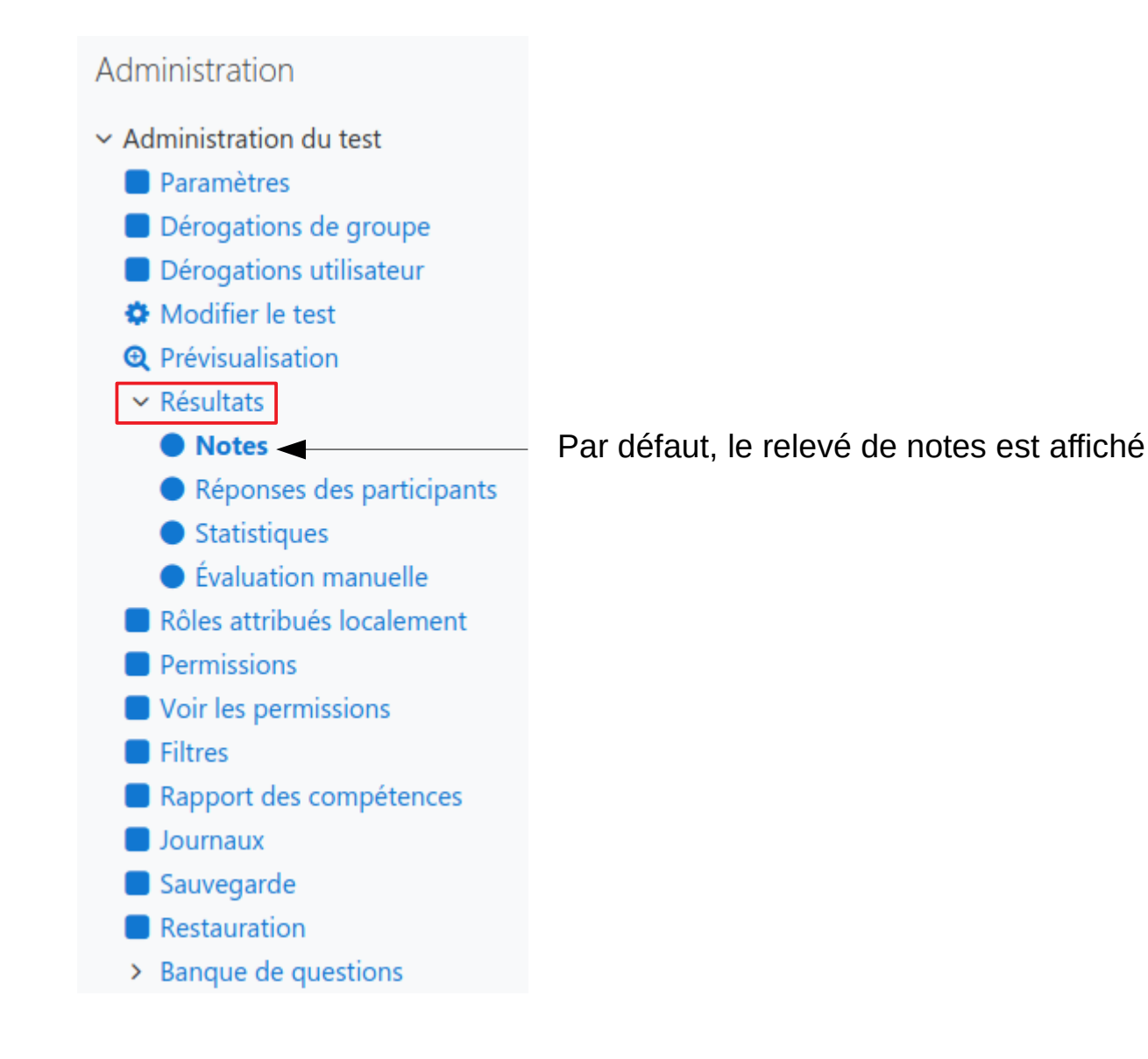

#### **Résultats > Notes** : affiche le relevé de notes (Solution la moins confortable pour corriger)

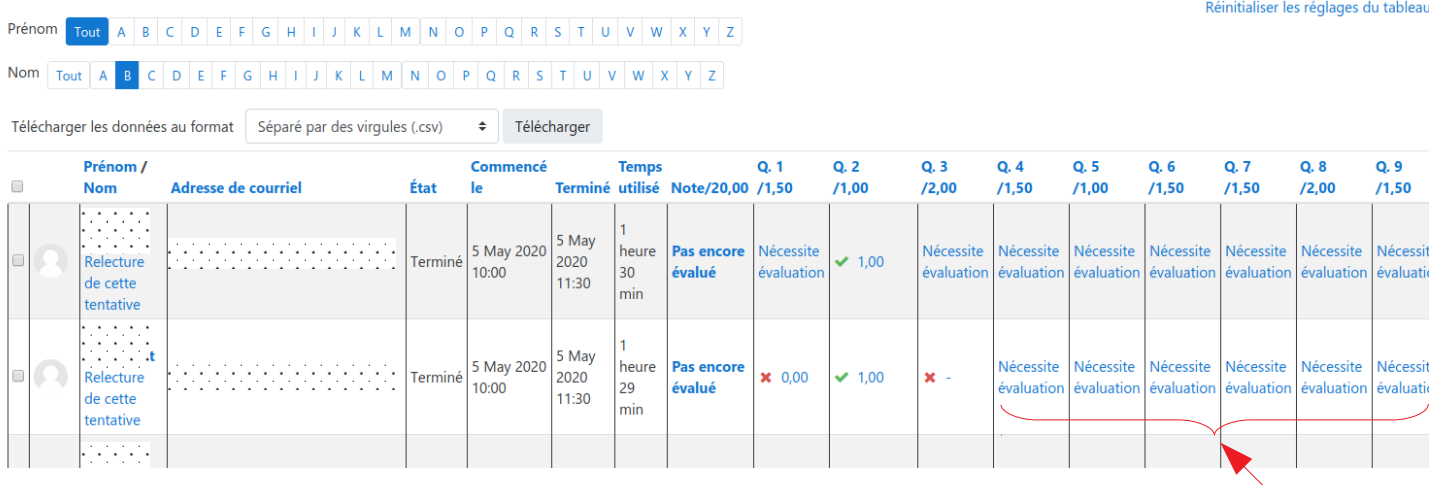

Il est alors possible de corriger chacune des questions en cliquant sur « Nécessite évaluation »

Une nouvelle fenêtre affiche alors l'ensemble question / réponse :

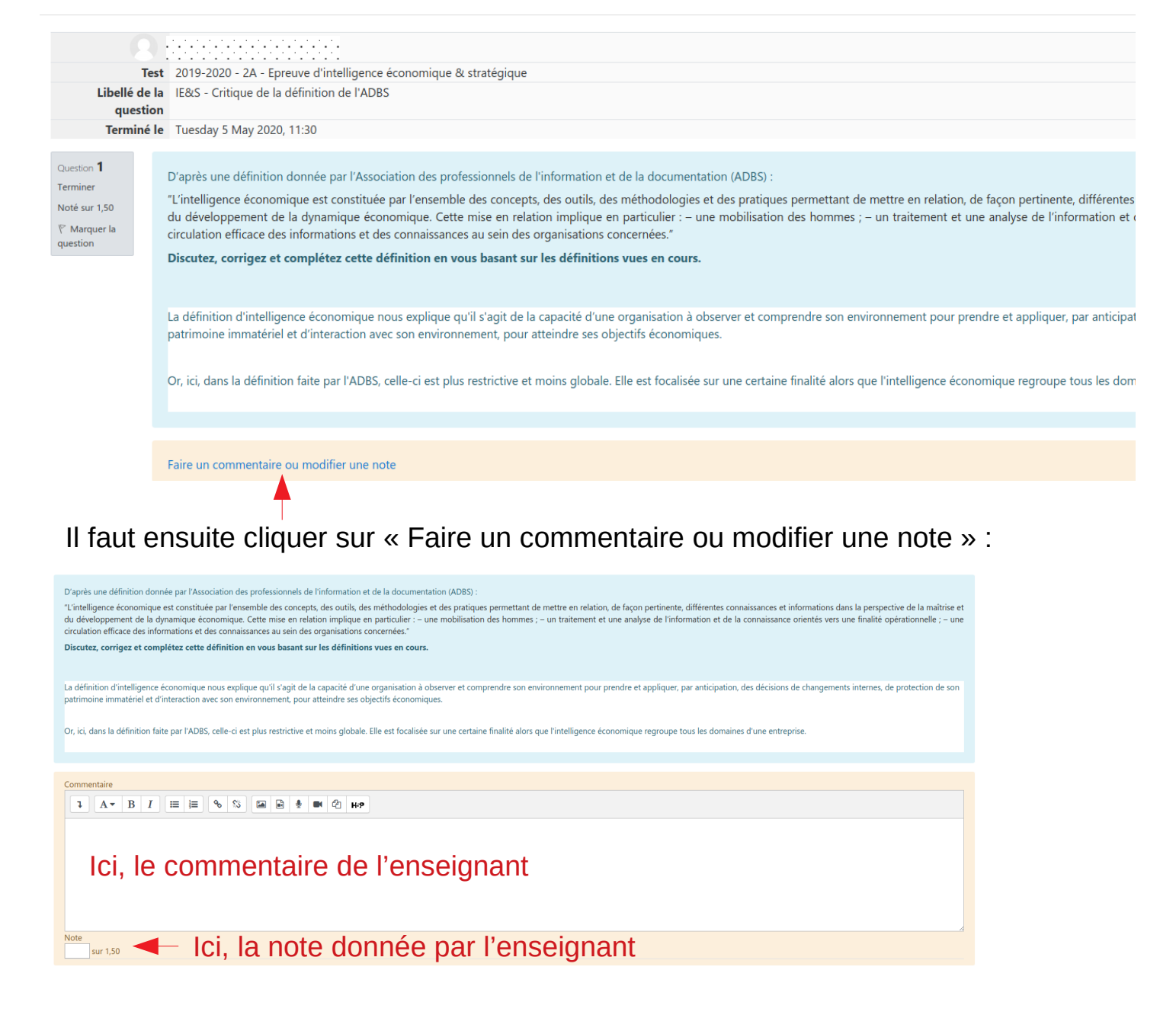

## **Résultats > Réponses des participants** :

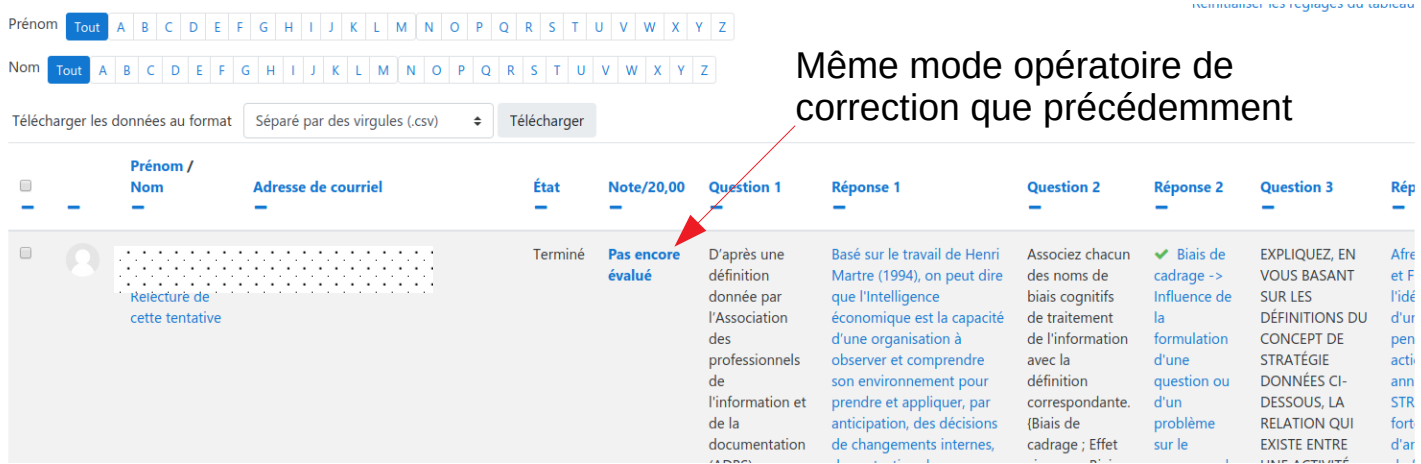

### **Résultats > Statistiques** : n'est disponible que si toutes les réponses ont été corrigées

**Résultats > Évaluation manuelle** (Solution la plus confortable pour corriger – Moins de clics) Affichage de toutes les questions du test pour une correction de toutes les « copies » question / question

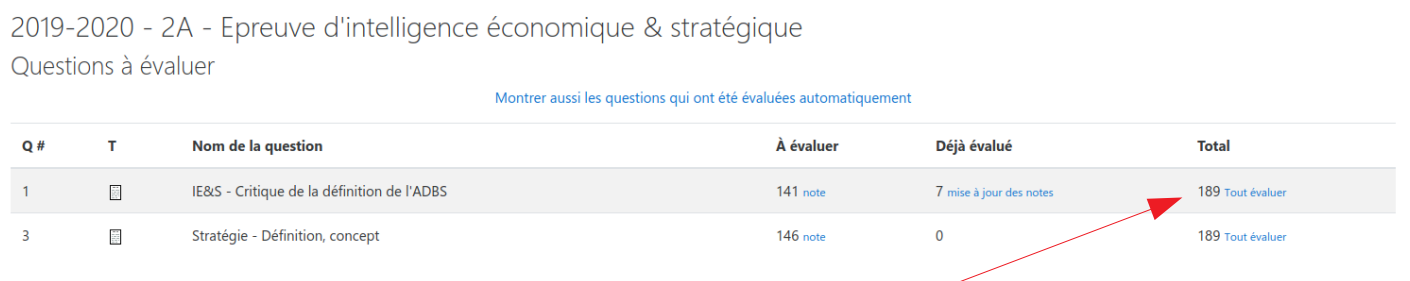

(en cas de

ent observer et comprendre son

# Pour une question donnée, il faut cliquer sur « Tout évaluer »)

2019-2020 - 2A - Epreuve d'intelligence économique & stratégique Évaluation de la question 1 : IE&S - Critique de la définition de l'ADBS

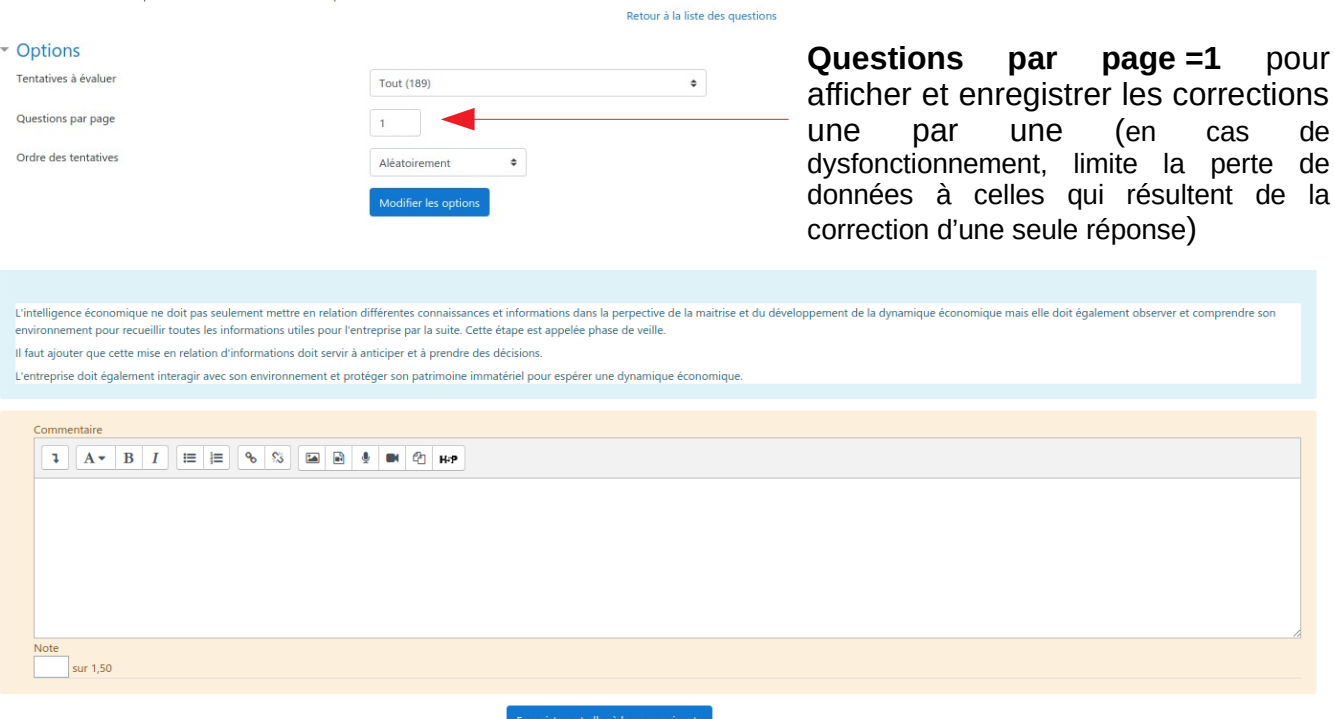